## 添付書類の PDF ファイル作成方法(Android 編)

電子申請を利用する場合、利用申請に必要な書類(就労証明書等)は添付ファイル(画像ファイ ル・PDF ファイル等)で提出することができます。

電子申請システムに添付できるファイルの数には制限がありますので、利用申請に必要な書類は、 保護者単位でまとめて、以下のようにお送りいただきますようお願いいたします。

ここでは、Android の標準アプリを使用して紙の書類を PDF にまとめる方法をご紹介します。

1.電子申請システムに添付できるファイル

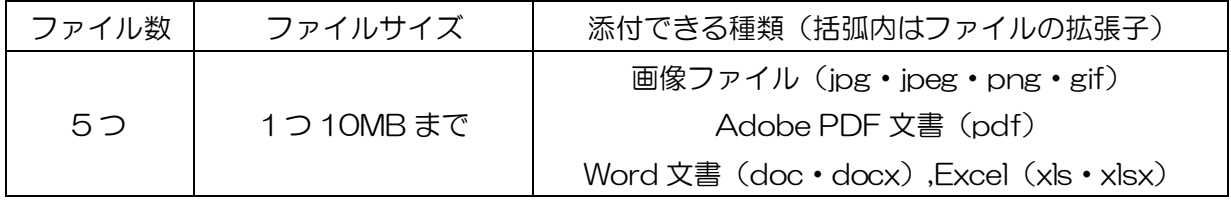

## 2.電子申請画面での添付方法

以下のような世帯の場合、保護者ごとにファイルをまとめて該当箇所に添付してください。

父:就労(固定の時間労働制) 母:就労(変形労働時間制) 祖父:傷病

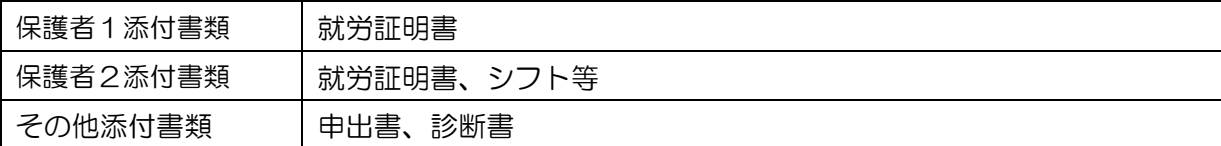

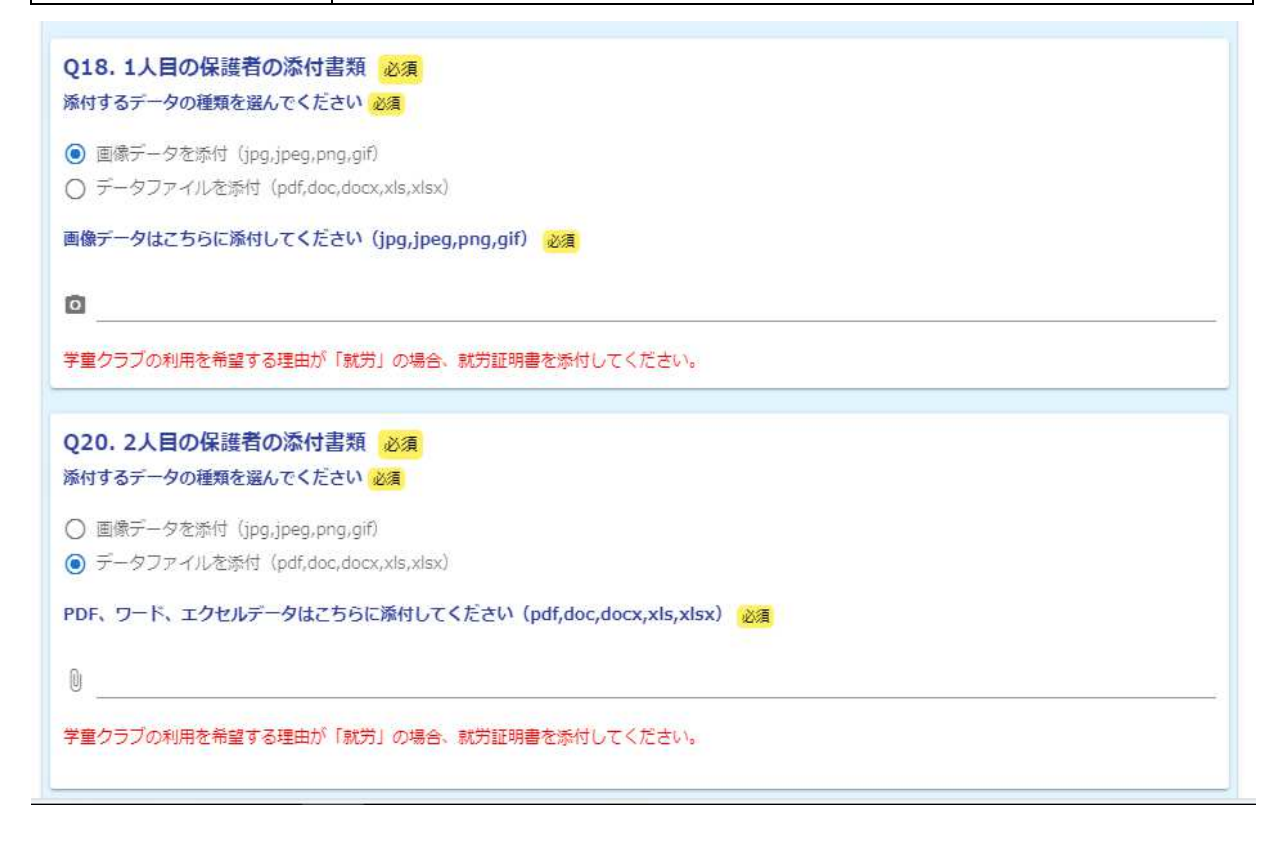

次ページで、紙の就労証明書(表面・裏面)を例に PDF ファイルにまとめる方法をご紹介します。

3.「ドライブ」アプリを使用して複数の紙の書類の PDF にまとめる方法

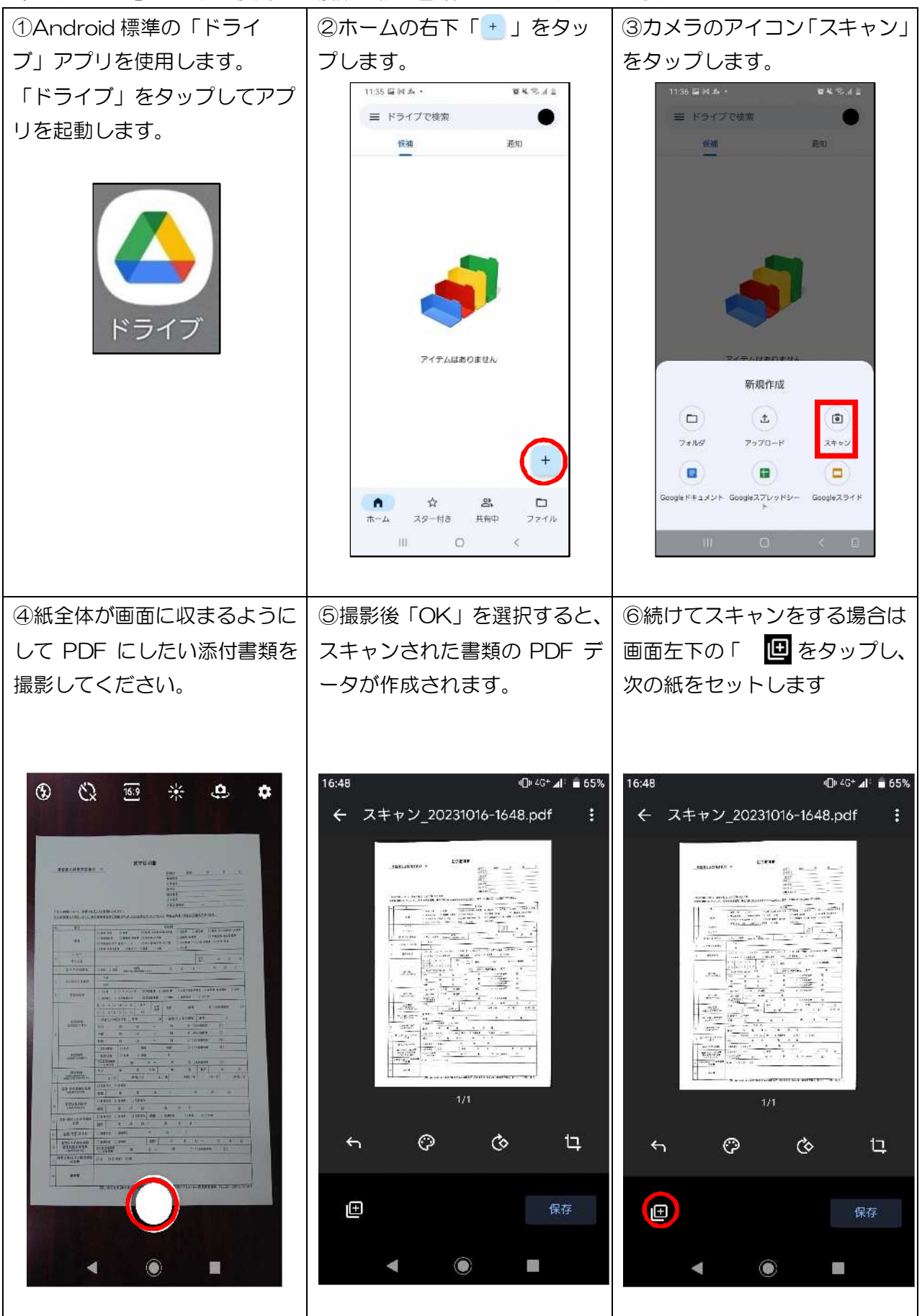

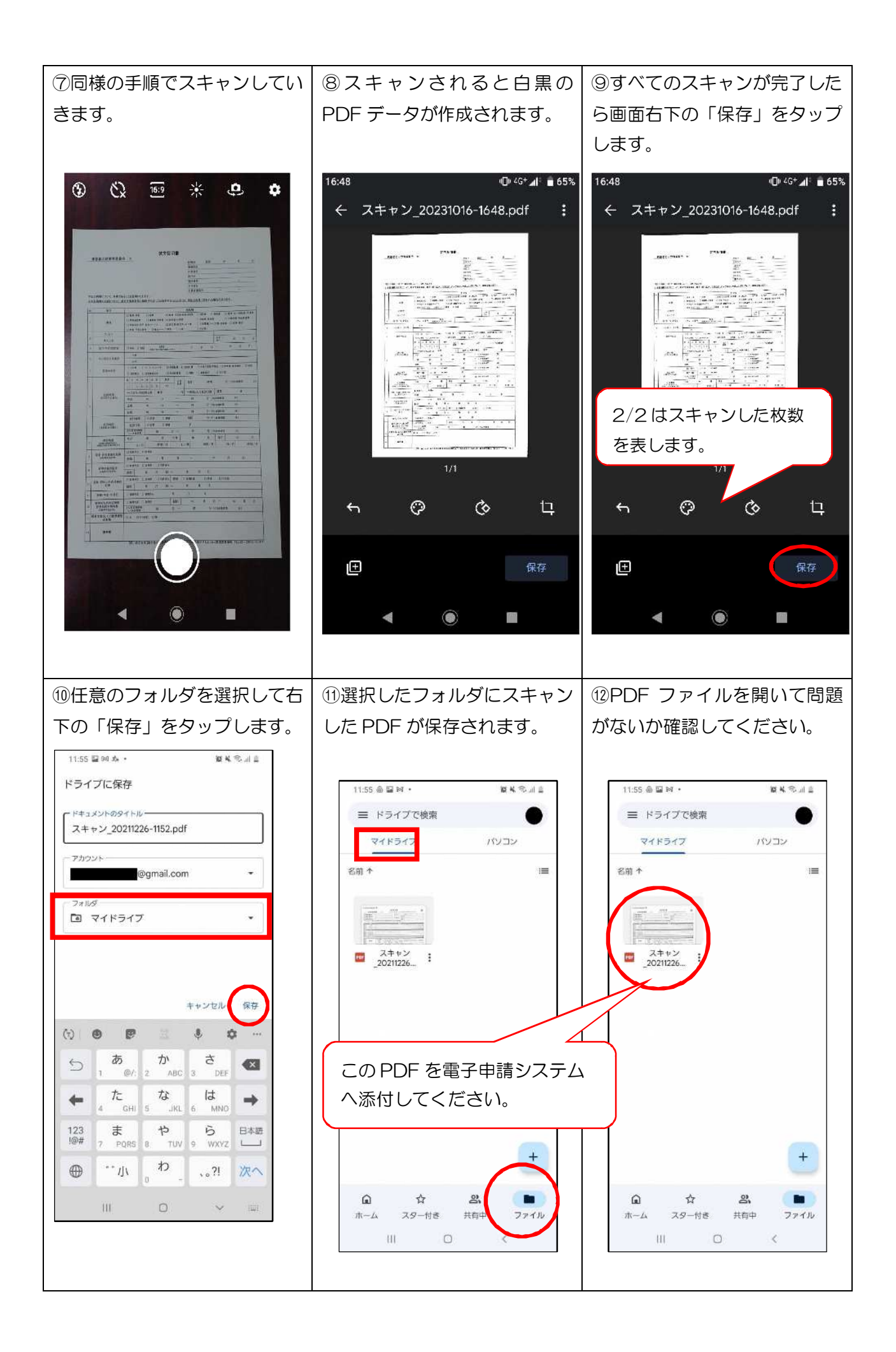

4.Q&A

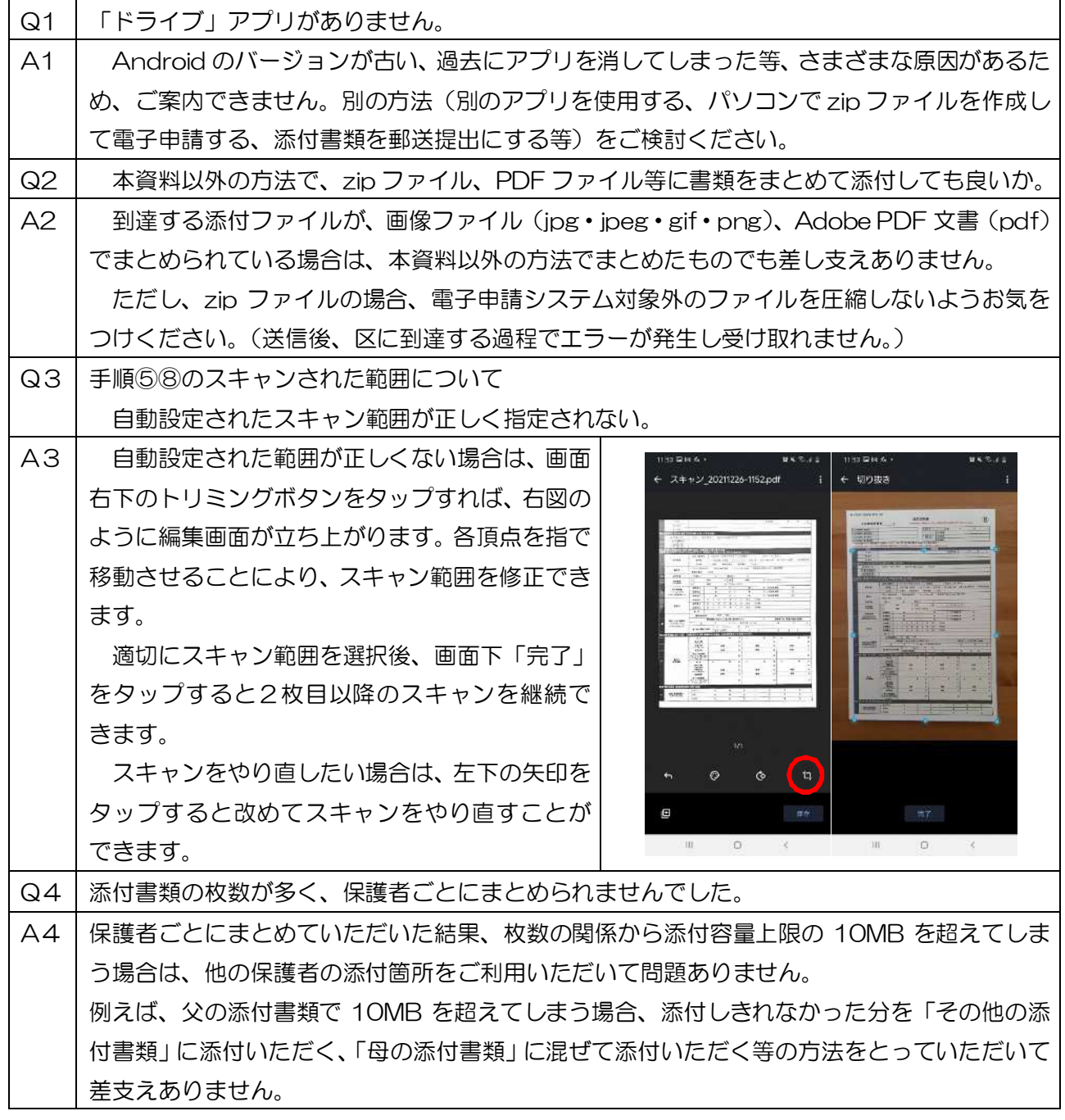

5.添付ファイルに不備がある場合

添付ファイルの画像が不鮮明で読み取れない等、利用調整に影響がある場合、原本を改めて提出して いただくことがございます。この場合であっても、書類の提出締切日等が延長されませんので、あらか じめご了承ください。

6.その他

お使いの端末の設定や Android のバージョンにより、手順書の画像と異なる場合があります。

本資料は、電子申請をより簡単で身近なものにするため、1つの方法を参考としてご紹介したもので す。iPhone やその他のアンドロイド端末を含め、スマートフォンの操作に関するお問い合わせ等には ご回答できませんのであらかじめご了承ください